## Secuencias

Vamos a utilizar varios valores almacenados en la memoria del Bloque EV3 para navegar em ña Base Motriz.

Vamos a necesitar Sensor de color hacia adelante.

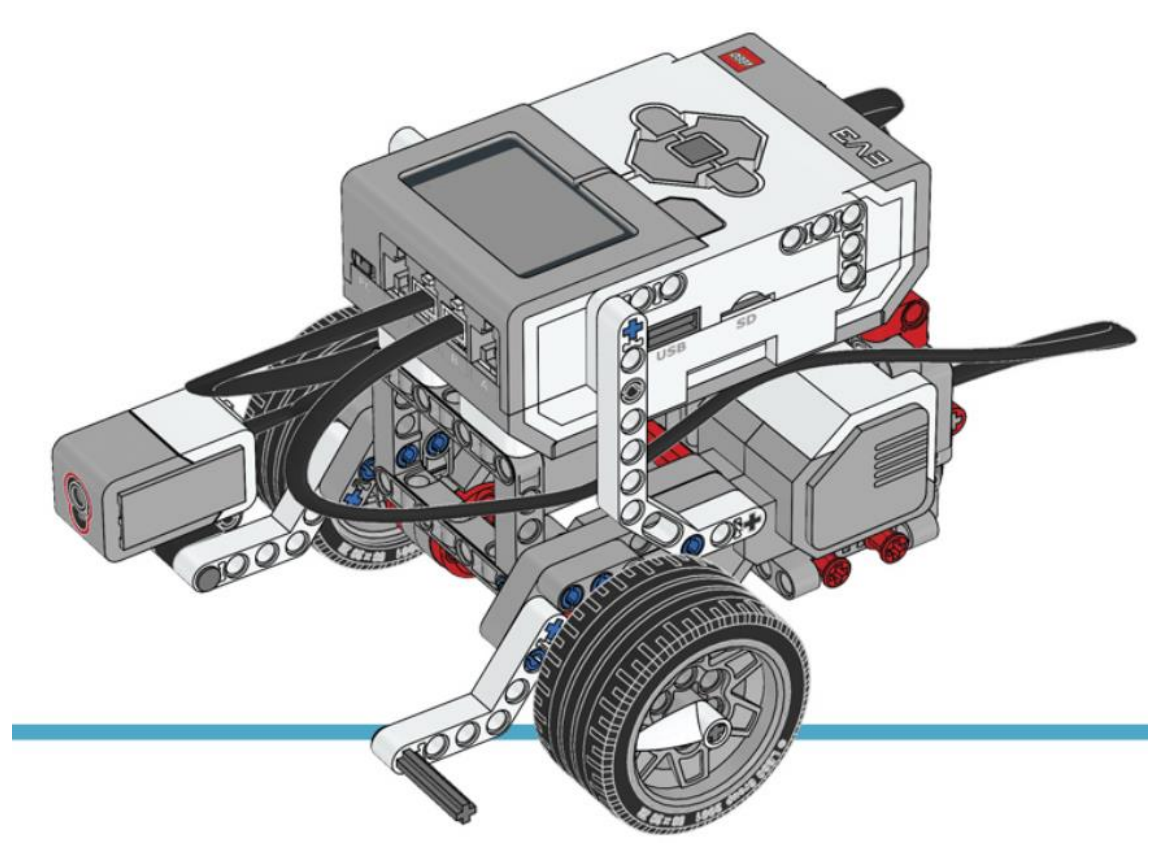

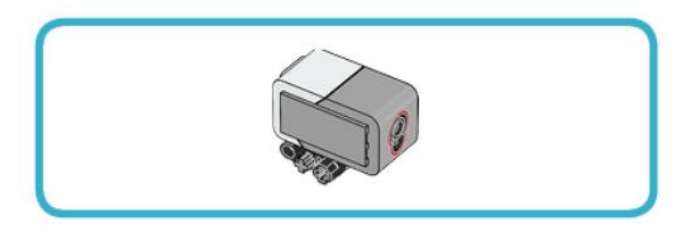

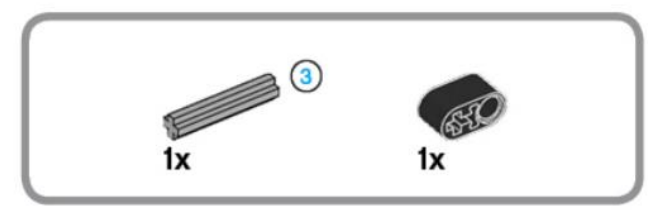

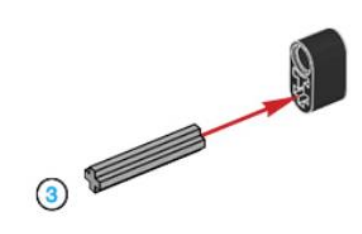

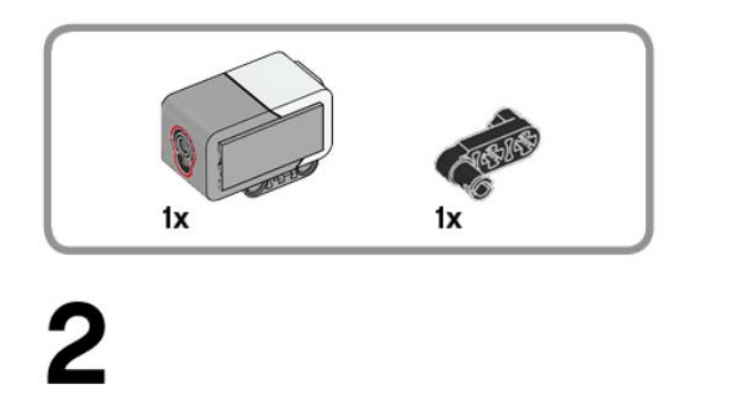

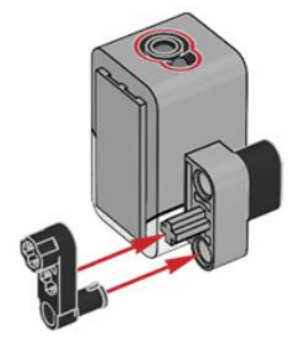

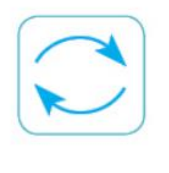

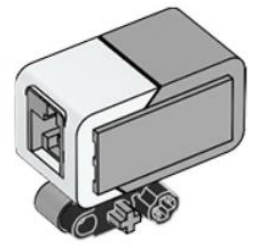

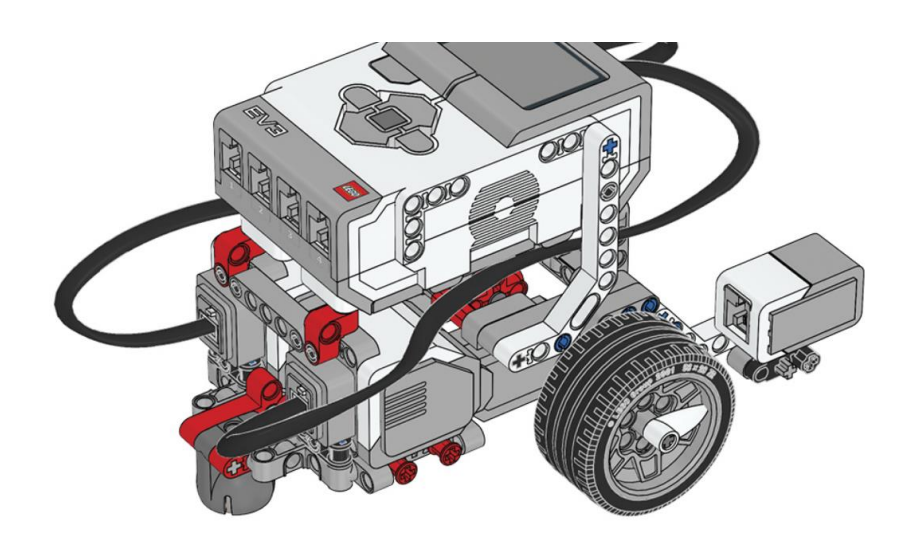

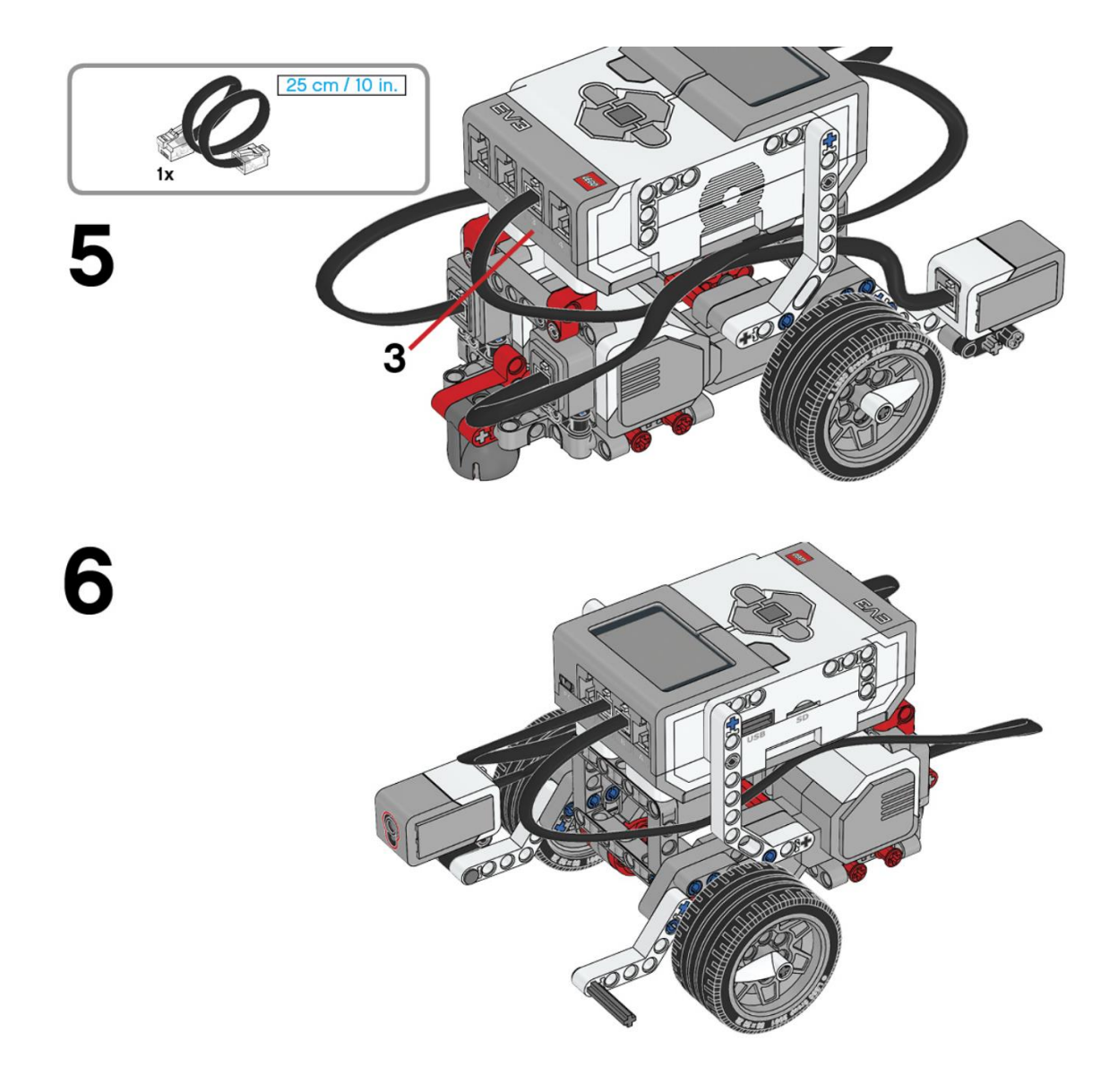

Sensor Táctil

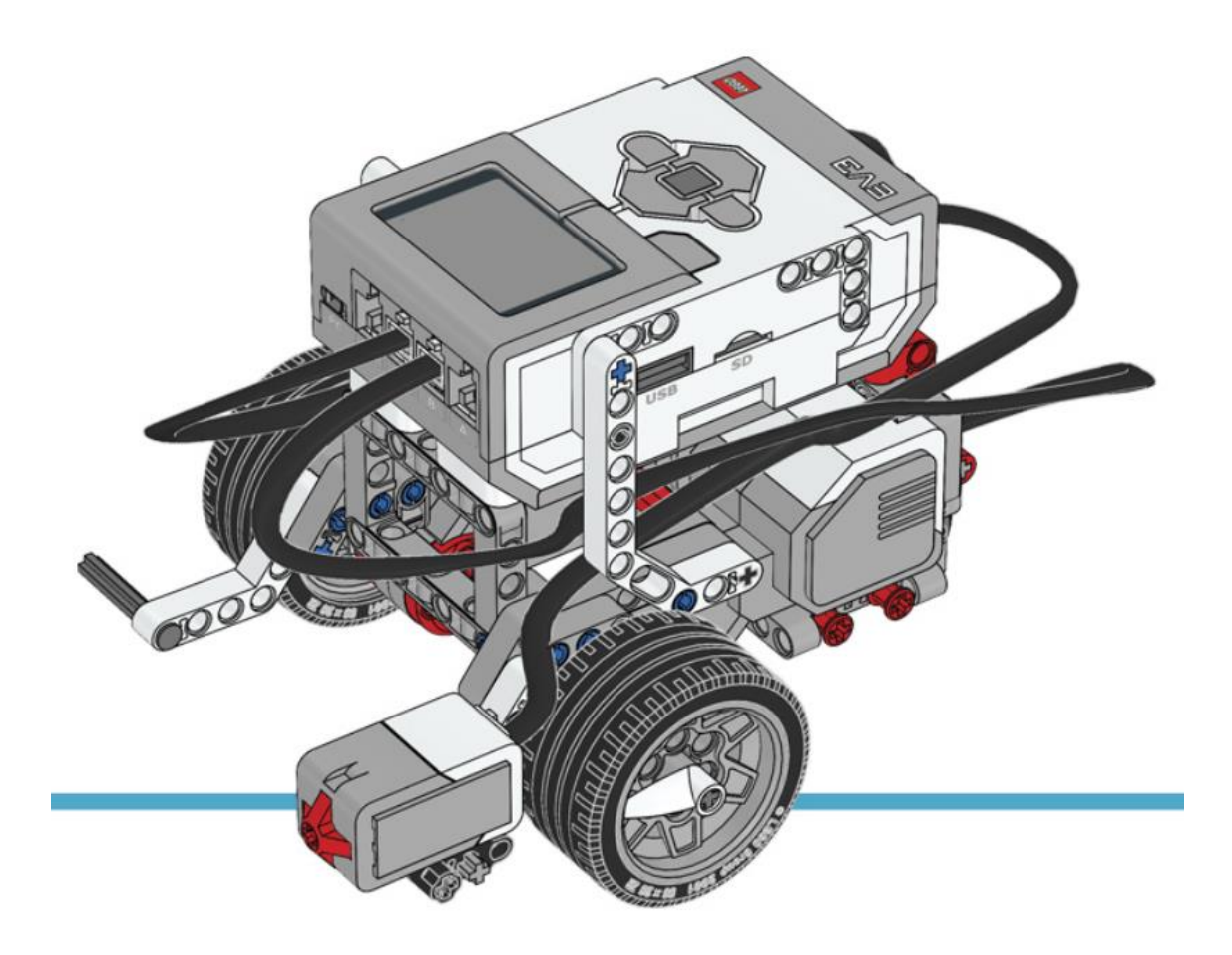

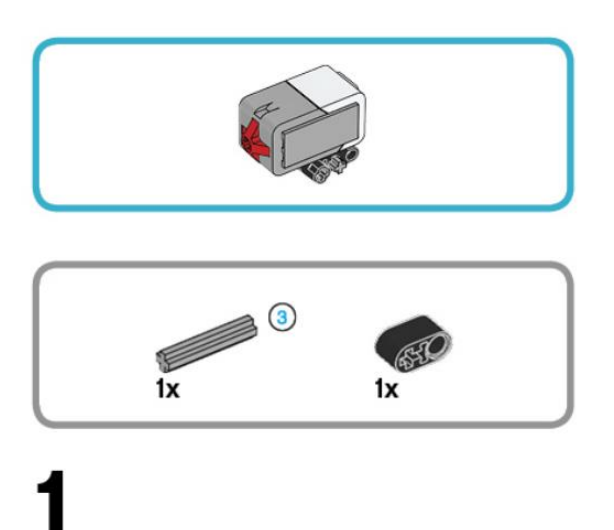

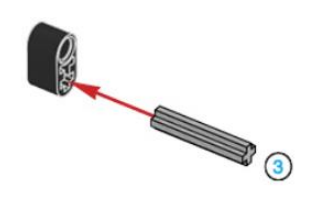

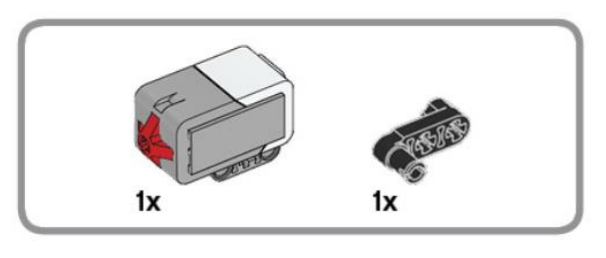

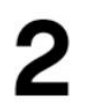

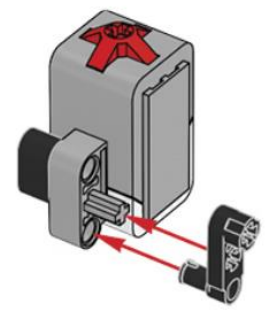

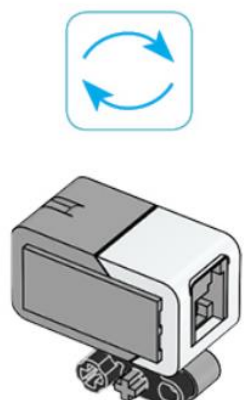

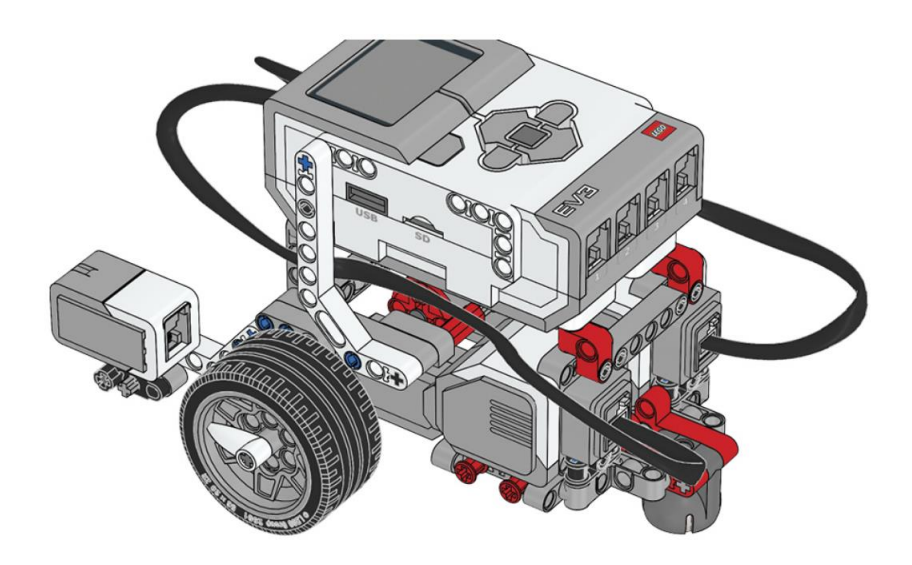

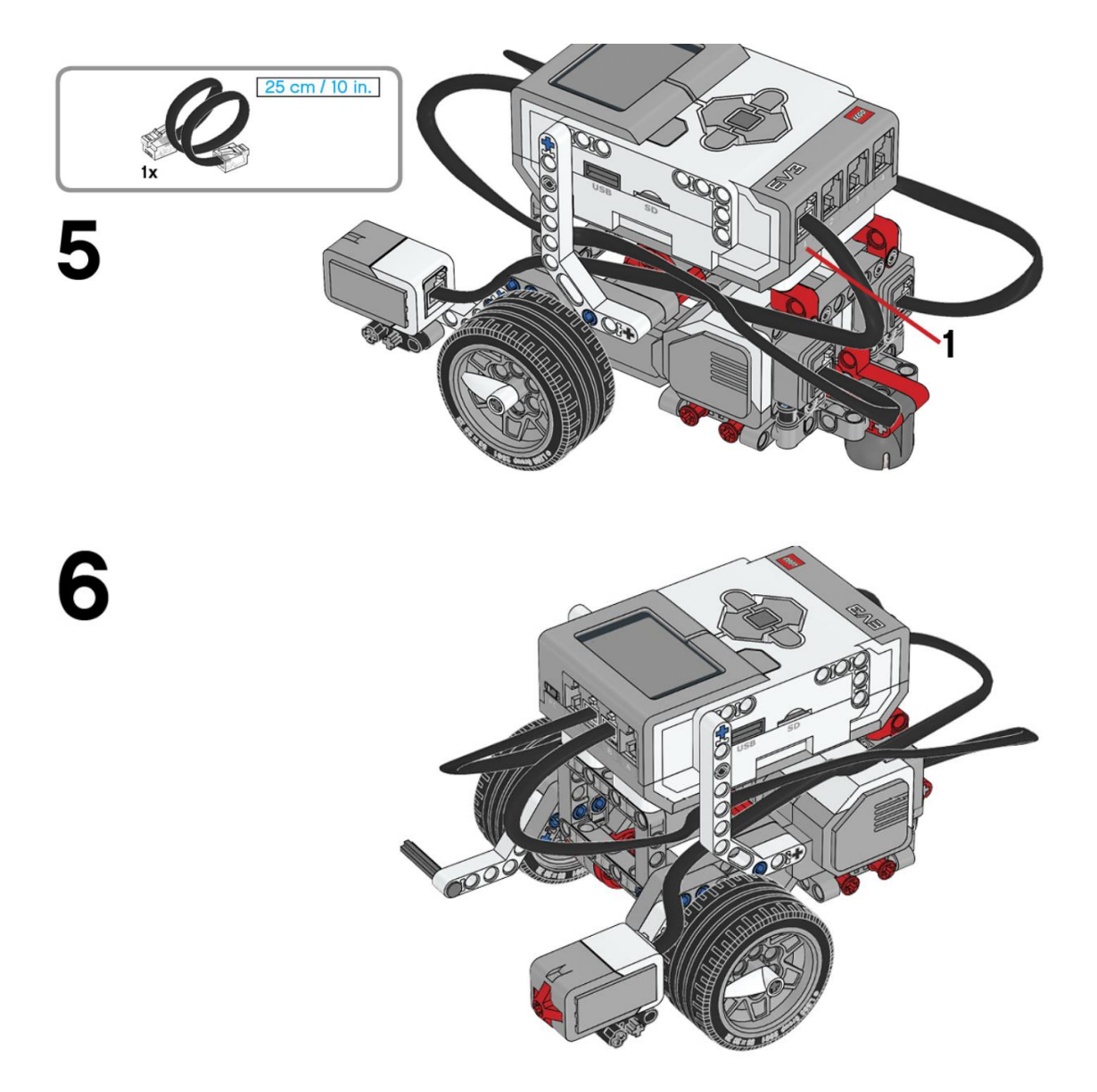

```
Este es el resultado:
```
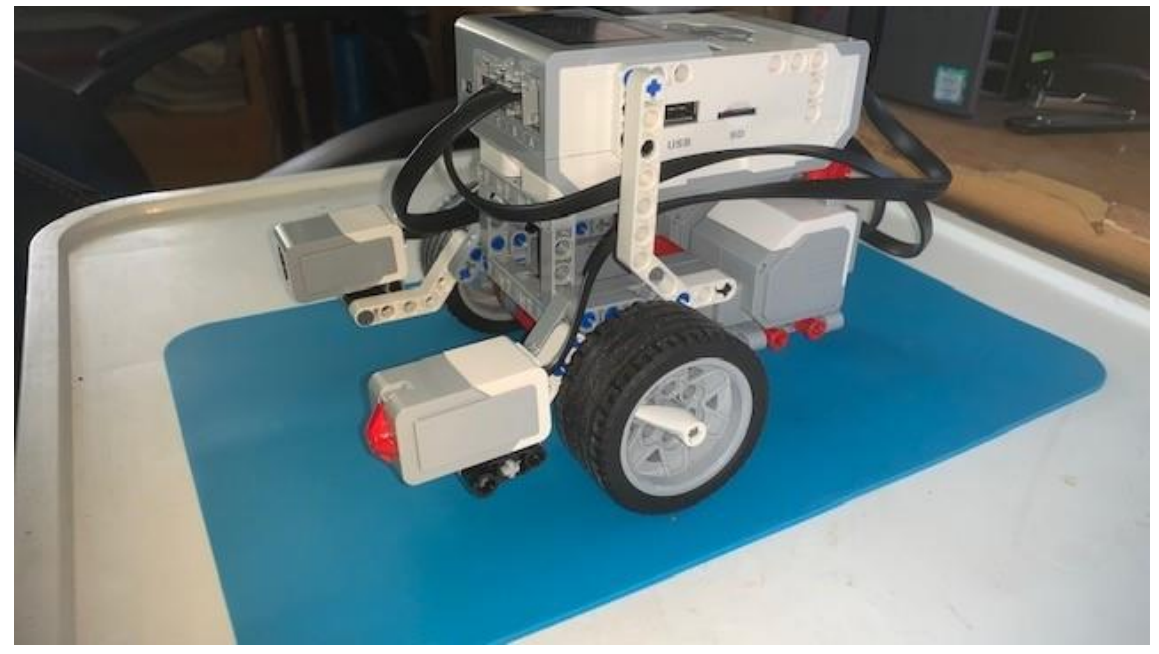

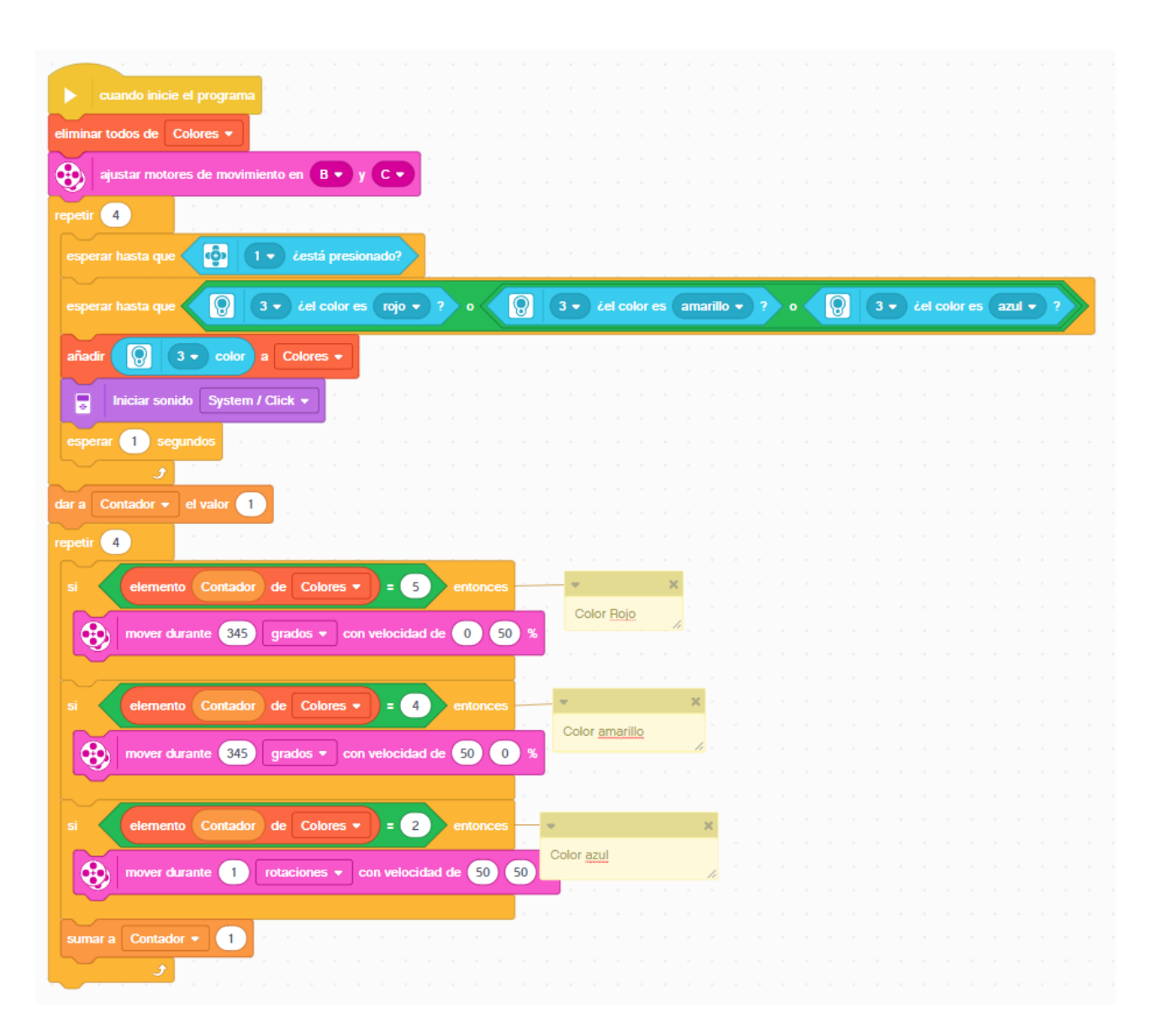

Creamos una variable de tipo lista llamada Colores y la inicializamos sin ningún elemento. Definimos los motores de dirección B y C.

Agregamos un bucle que se repetirá 4 veces.

Esperar hasta que el sensor táctil esté presionado.

Esperar hasta que el sensor de color detecto el rojo o el amarillo o el verde.

Añadir a la variable Valor el dato obtenido por el sensor de color.

Realiza un sonido (System / Click)

Espera un segundo

Creamos una variable llamada Contador y la inicializamos a 1.

Creamos otro bucle que se repetirá 4 veces.

Si elemento según valor de la variable Contador de la lista Colores es igual a 5 Mover robot 345 grados a una potencia de 0% y 50%

Si elemento según valor de la variable Contador de la lista Colores es igual a 5 Mover robot 345 grados a una potencia de 50% y 0%

Si elemento según valor de la variable Contador de la lista Colores es igual a 5 Mover por rotaciones, 1 rotación a una potencia de 50% y 50%

Este será el resultado:

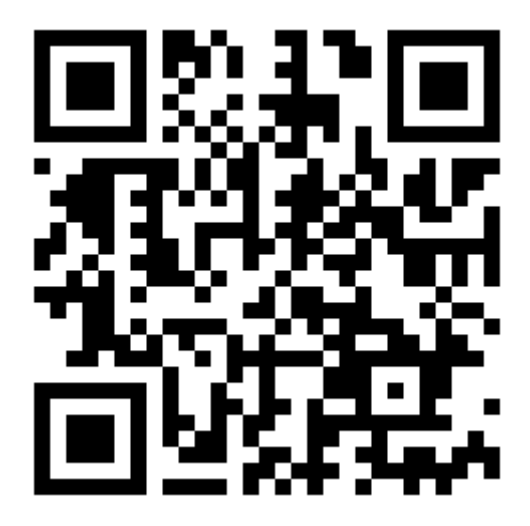